# **كيفية تشغيل DLNA لجهاز ECHOLINK PRIME**

#### 1) إضغط على الزر **MENU** الخاص بريموت كنترول لدخول إلى الواجهة الرئيسية

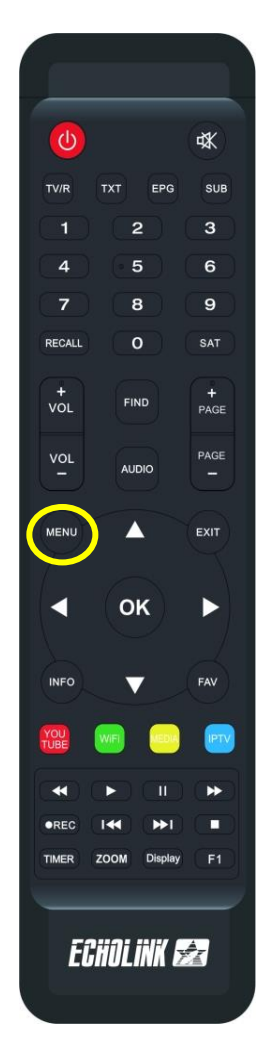

### 2) إضغط على **'DMR DLNA**'

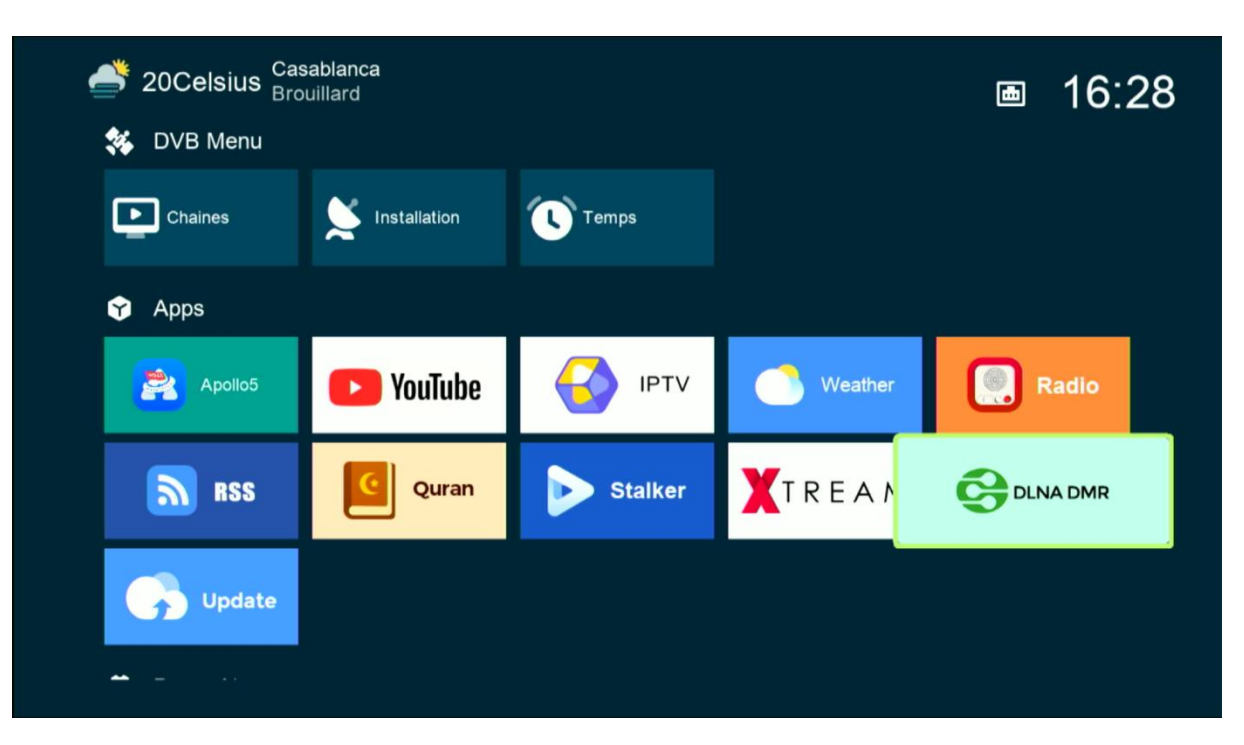

### اآلن الجهاز في وضع إستعداد

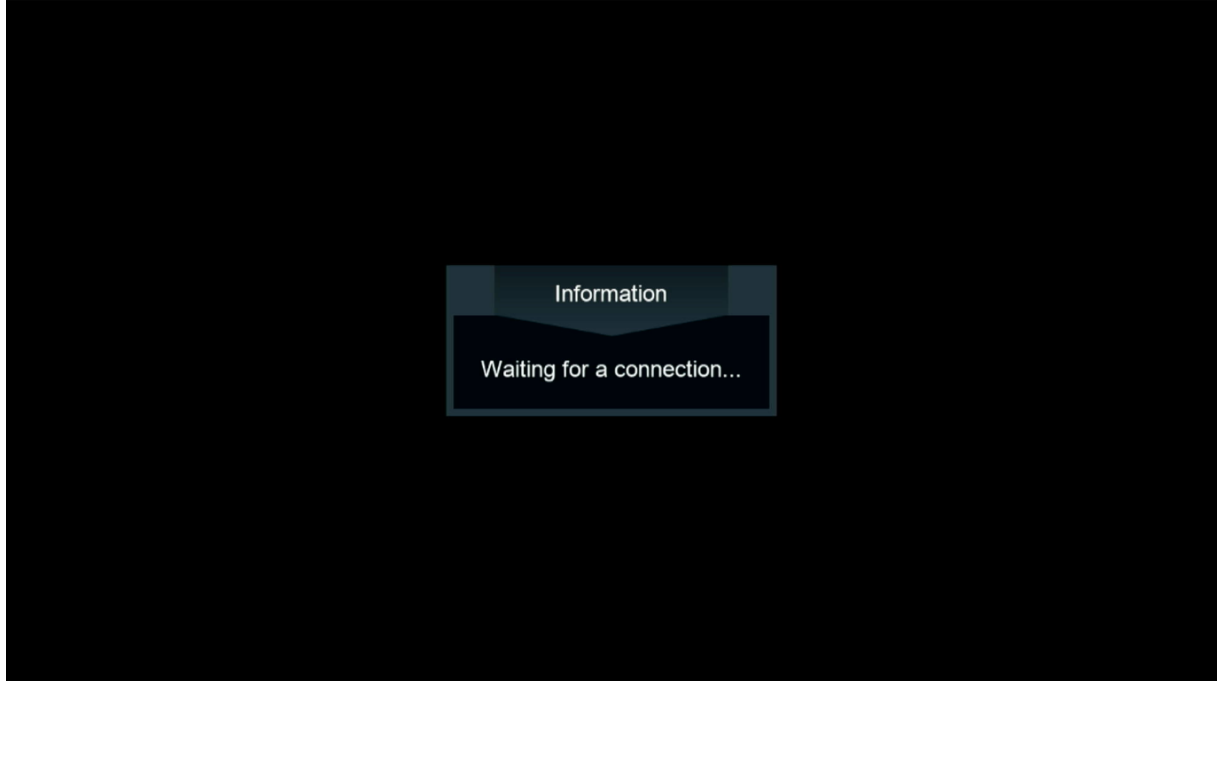

#### 3) إدهب إلى الهاتف تم قم بتحميل و تثبيت أي تطبيق DLNA , متال إختر تطبيقTV Ecran Caster , متاح على PLAY **STORE**

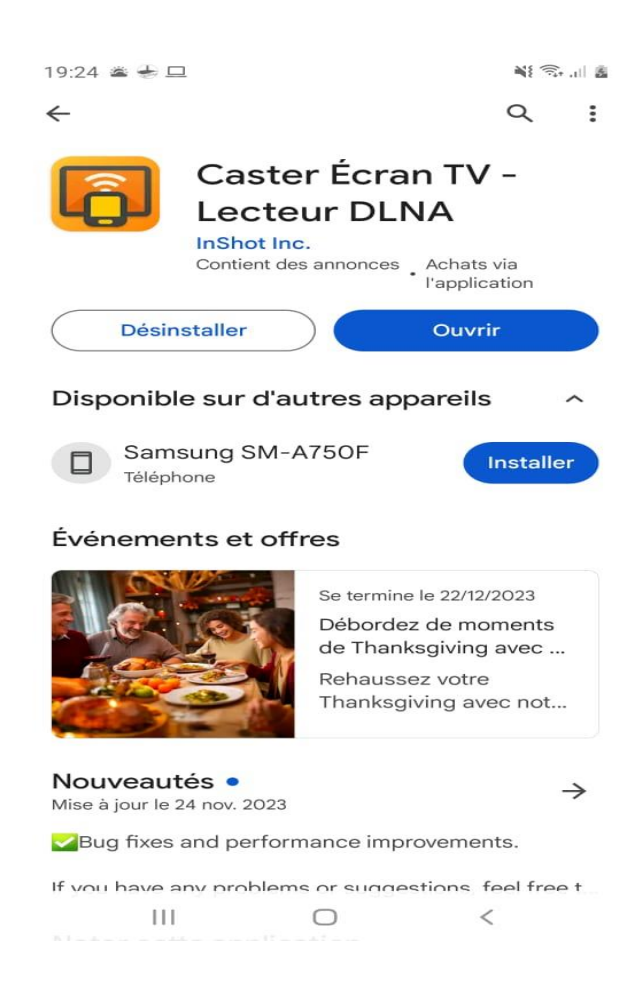

مالحضة مهمة : قبل فتح التطبيق يجب أن يكون الهاتف وجهاز اإلستقبال متصالن بنفس الشبكة .

4) اآلن إفتح التطبيق واخترإسم الجهازالخاص بك

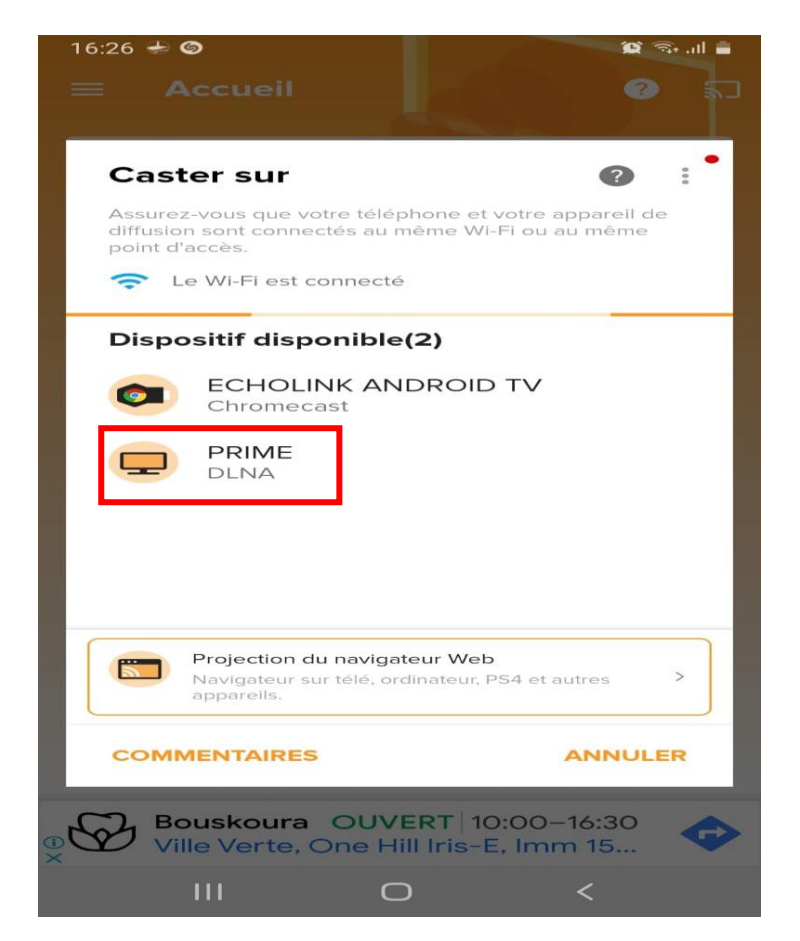

# كما تالحظ في الصورة أسفله ، تم االتصال بالجهاز

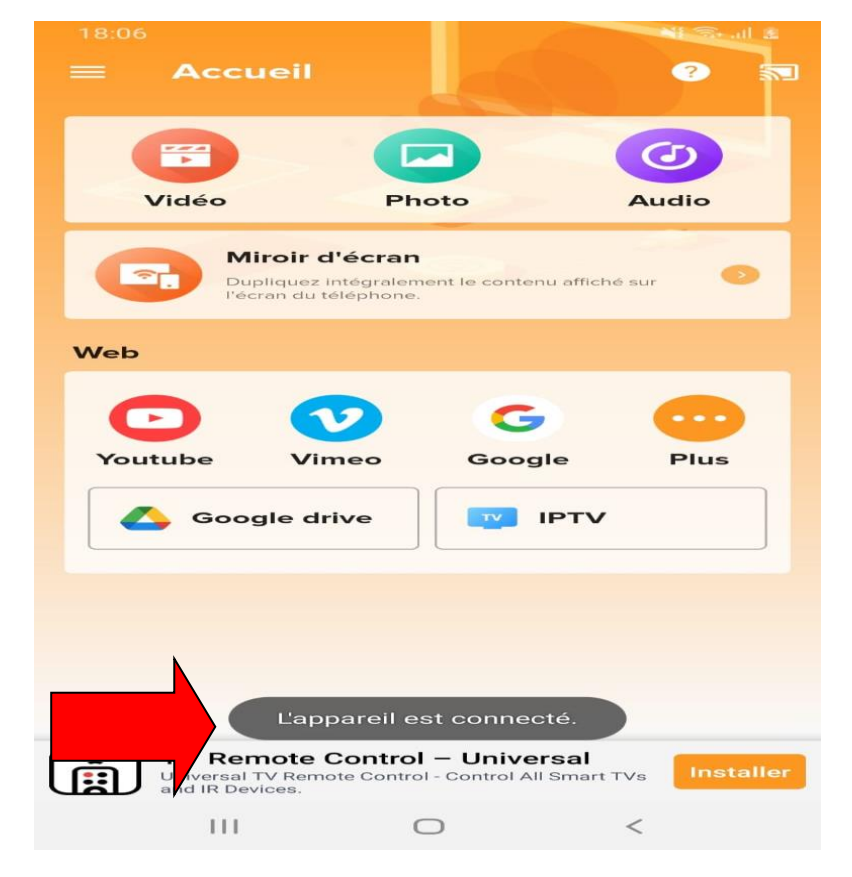

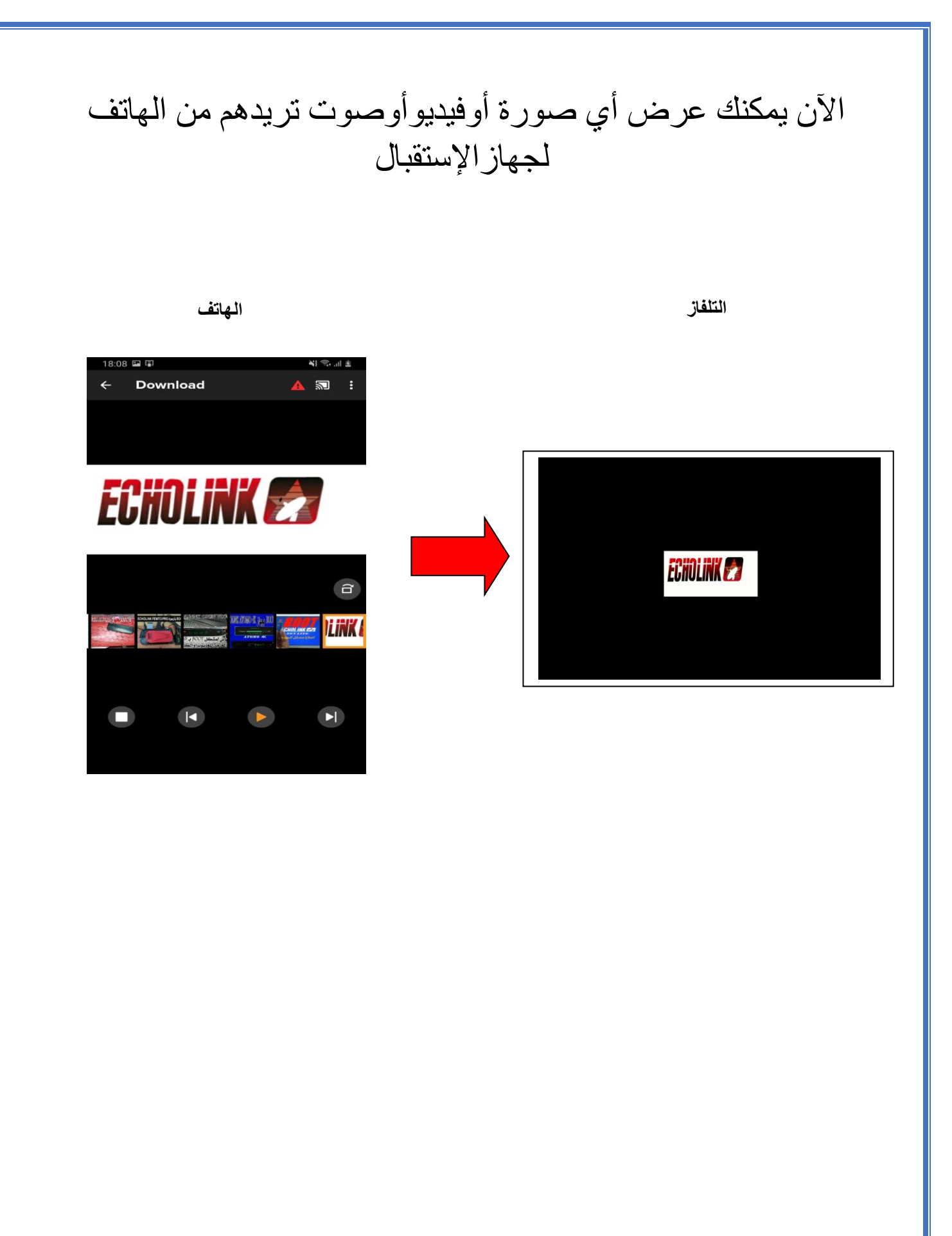